## PHOTO LAB MANAGEMENT

TOO

 $\overline{\mathbf{D}}$ 

TILLI

 $\perp$ 

TTU

TOOL

1

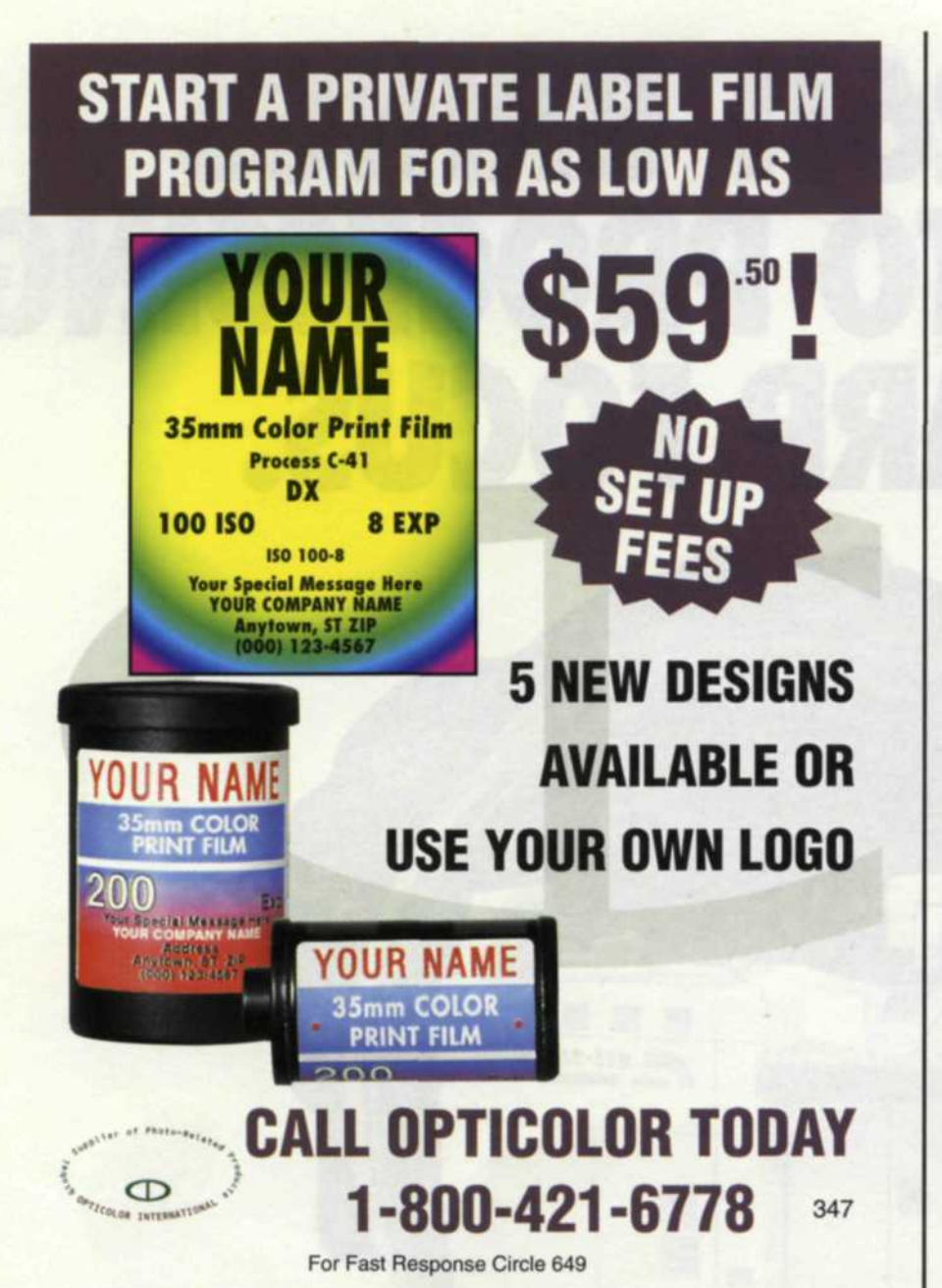

## **QUALITY Mounting & Laminating Systems, Inc.**

The single source for all large format mounting, laminating, ink jet, E-Stat and image transfer products.

- Complete line of pressure-sensitive and heat-activated laminates and adhesives.
- State-of-the-art Advanced Greig Laminators.

Same day shipment of orders and unsurpassed customer service.

## **NEW!** "whatever it takes"

- 62" Lustre and Gloss overlam.
- 62" Viewbond. an optically clear adhesive.
- Complete line of ink jet films and paper up to 60".
- Quality E-stat paper.

8

- Black and White thermal laminating films up to 10 mil thickness.
- Duraguard, a low activating (185°) UV vinyl films for inkjet applications.
- Scratch resistant. 5 mil. UV lustre & matte thermal laminate.

**"Quality products, service and people, let us demonstrate that to you." Ed Harold President**

**800/552-9427**

**WEB QMLS.COM**

## THIS MONTH'S COVER

Jack and Sue Drafahl

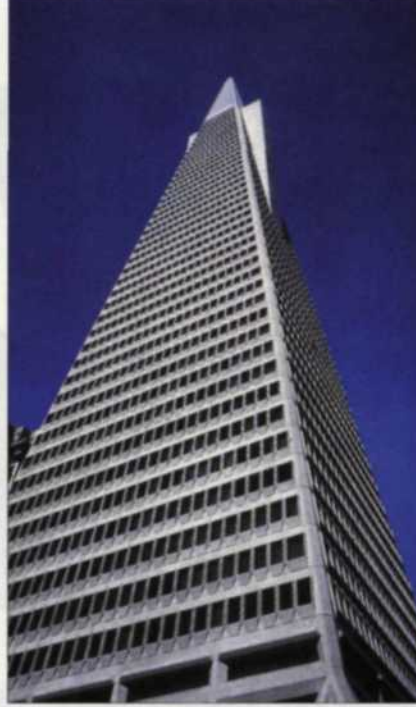

Recently, we had the pleasure of working with a new editing program from Ulead System called PhotoImpact 4.1. At about the same time, we also received a plug-in program from MetaCreations called KPT5. As we surfed through the Photo-Impact program, we discovered that it would accept these new KPT5 plug-ins, even though they were primarily designed for Adobe Photoshop.

Original image

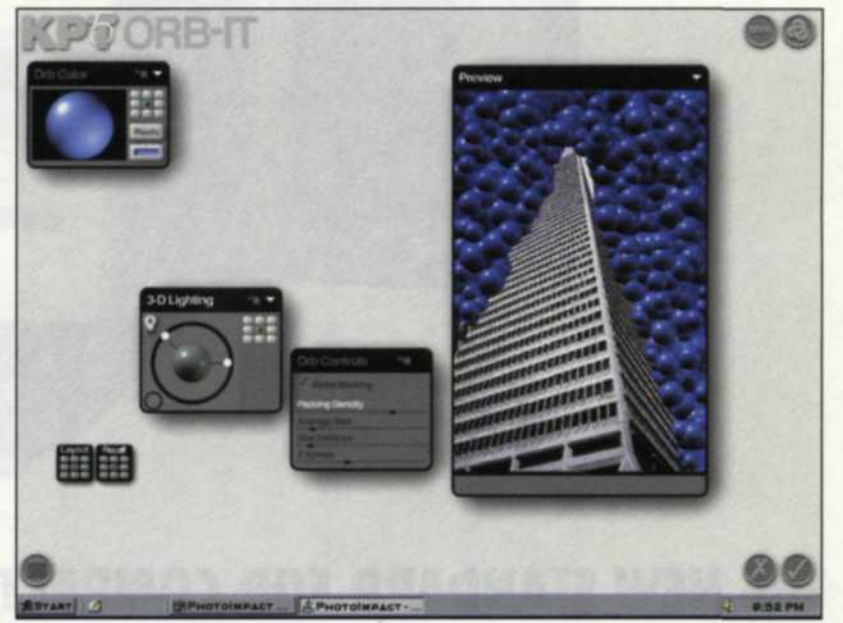

Orb-it screen with default glass spheres

We decided to put them to work, so we pulled up a picture we had shot in San Francisco years earlier. We had saved it because it was a great candidate for special effect applications. We used a magic wand to select the sky, and then proceeded to the plug-in filters section. As we scanned down the list, we saw a plug-in called Orb-it.

When the KPT5 Orb-it screen came up, we found that it created glass spheres with whatever bitmap you wanted as a surface. There were several controls for transparency, size, reflection and number.

In a couple of minutes we had a preview image we liked, so we applied it to the main image. When we switched back to the main editing screen, we were amazed how quick and easy it was to create such an unusual special effect.

Then the last piece of the puzzle fell into place. A quick JPEG version sent via email to *Photo Lab Management* and the cover was a wrap. So, if you think creating special effects is beyond your expertise, think again. It may be as simple as pulling down a plug-in filter and applying it to your favorite image. *s\*